## **To join a club as an officer**

- 1) Go go *http://clubsports.mit.edu/join-a-club*
- 2) Log in

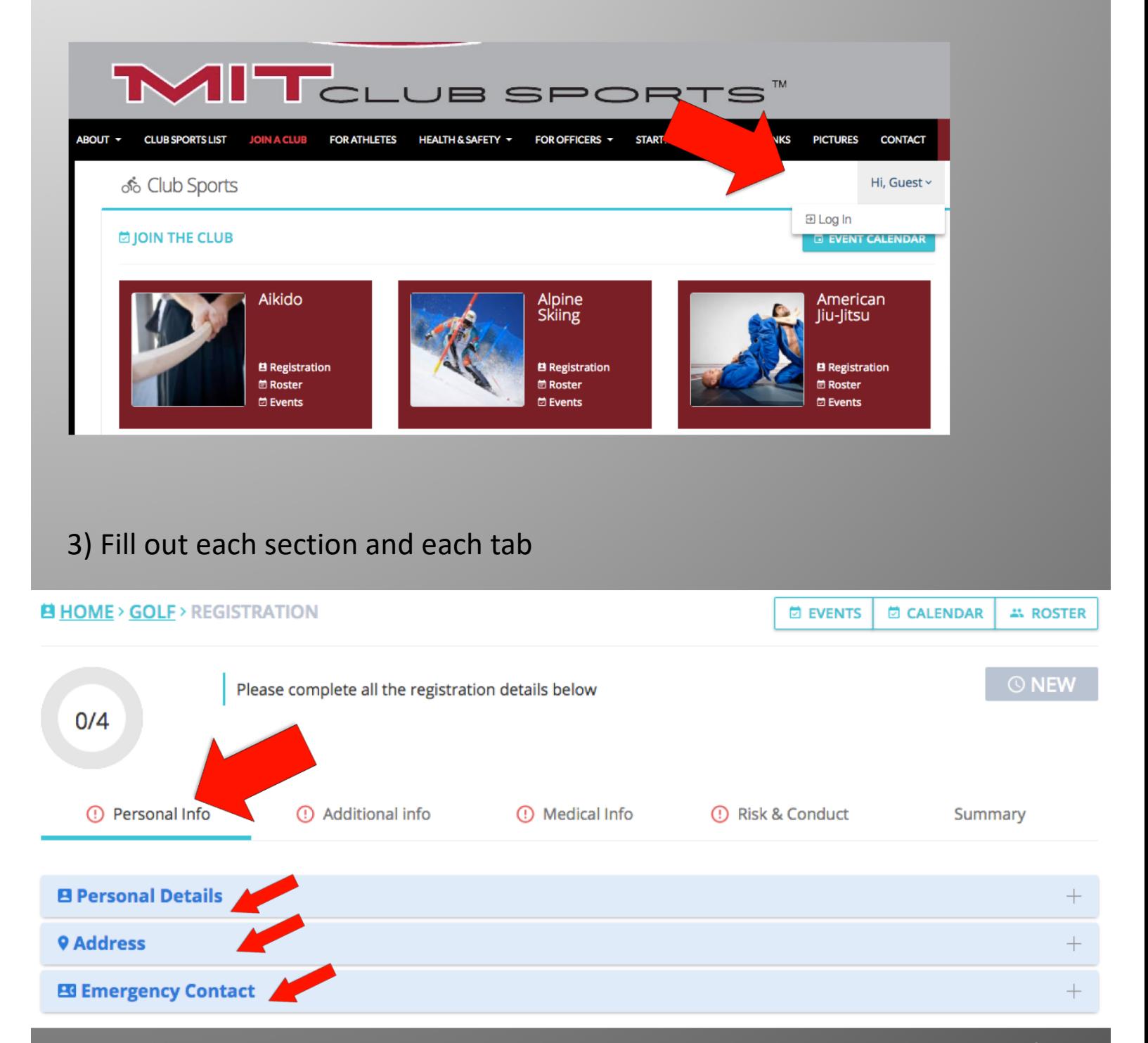

Continued on next page…

## 4) Select your officer role under 'Additional Info' **E HOME > GOLF > REGISTRATION D** EVENTS **D** CALENDAR **AL ROSTER**  $\odot$  NEW Please complete all the registration details below  $0/4$ **1** Medical Info (!) Personal Info 10 Additional info **① Risk & Conduct** Summary **B Personal Details 9 Address** EG Emergency Contact  $^{+}$

## 5) Your account will be "pending approval" from the Club Sports Office. This is done each weekday morning

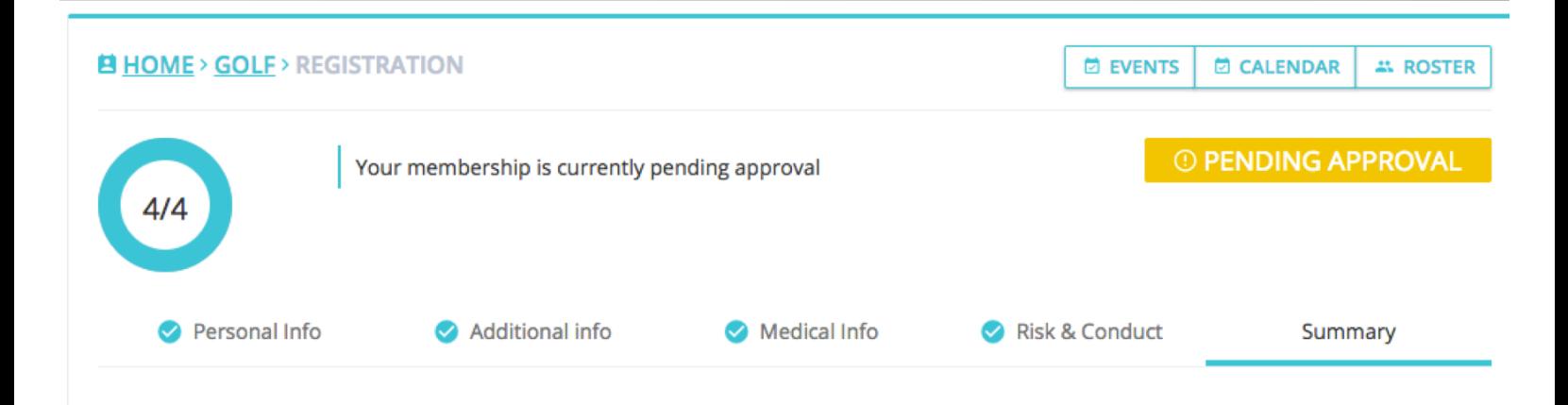

6) Upon approval you will receive notification and instructions about how to approve fellow members' and coaches' accounts